# How to remotely forward VOIP desk phones.

I've been notified that all users may not automatically have login credentials. If these instructions do not work for you, please either enter a ticket through Ivanti.

## Please go to the following website:

### <https://svt-selfcare.nwncloud.com/Kurmi/>

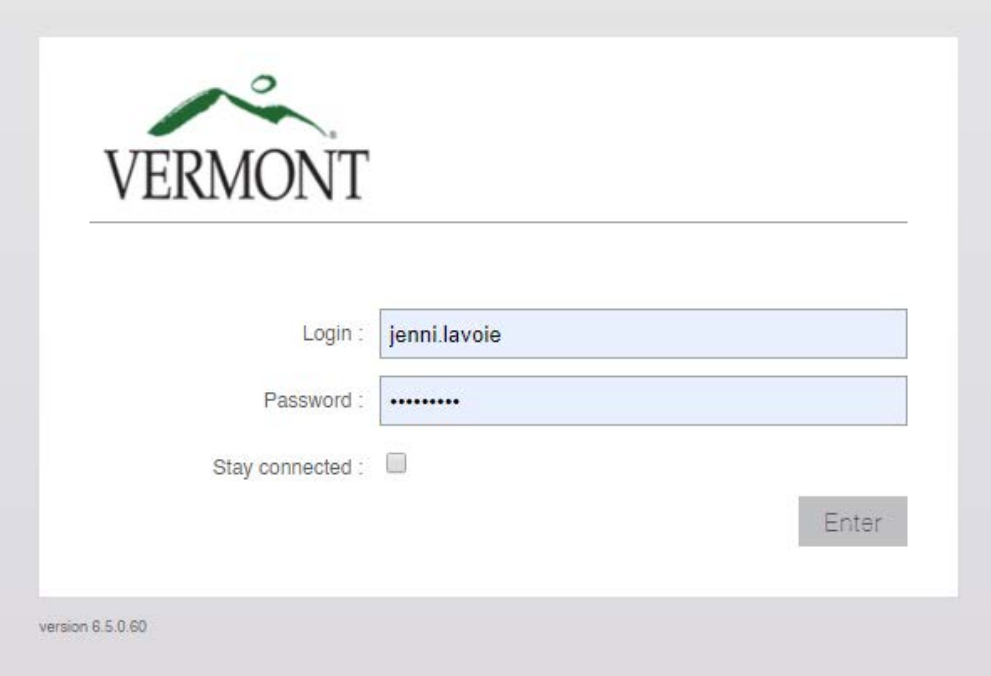

Login: firstname.lastname (only, do not add @Vermont.gov)

Passcode: P@ssw0rd! (O is a zero and both are case specific)

The passcode is the same for all users. If your full name doesn't work, try your nickname. My full name is Jennifer, but for some reason my login is my nickname Jenni

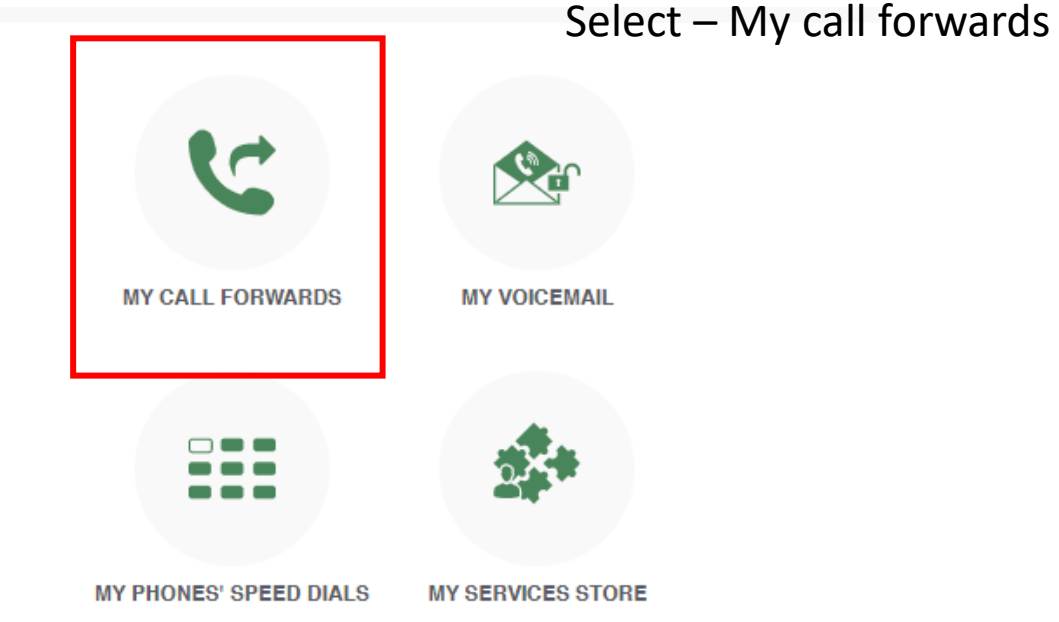

#### **General information**

Manage your call forwards

You are currently managing the line 8281948.

If you specify a forward, all received calls will be immediately forwarded.

Forwarding all calls to your voicemail box :  $\Box$ 

Forwarding all calls to:

Advanced management : and

#### CALL FORWARDS

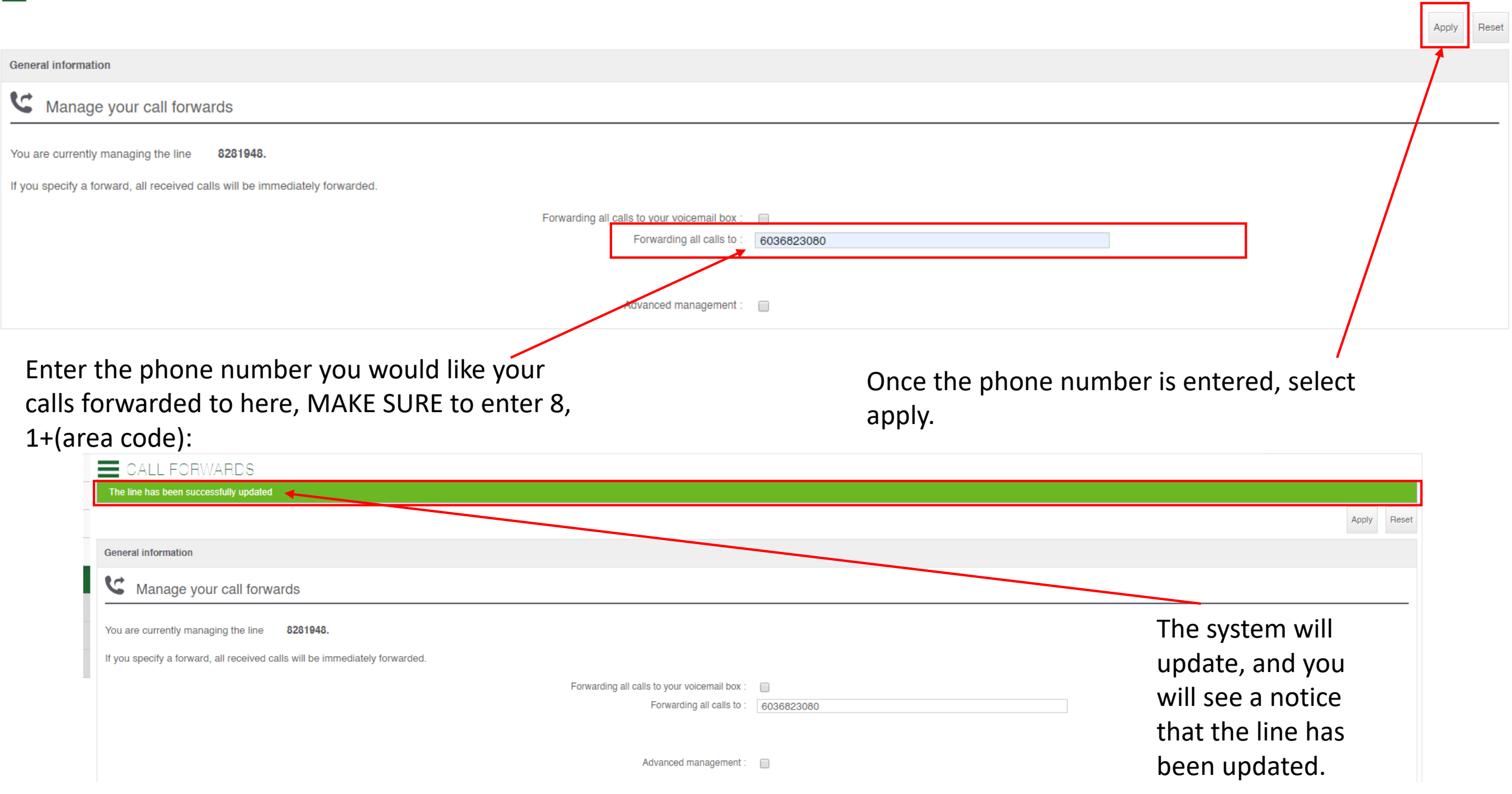

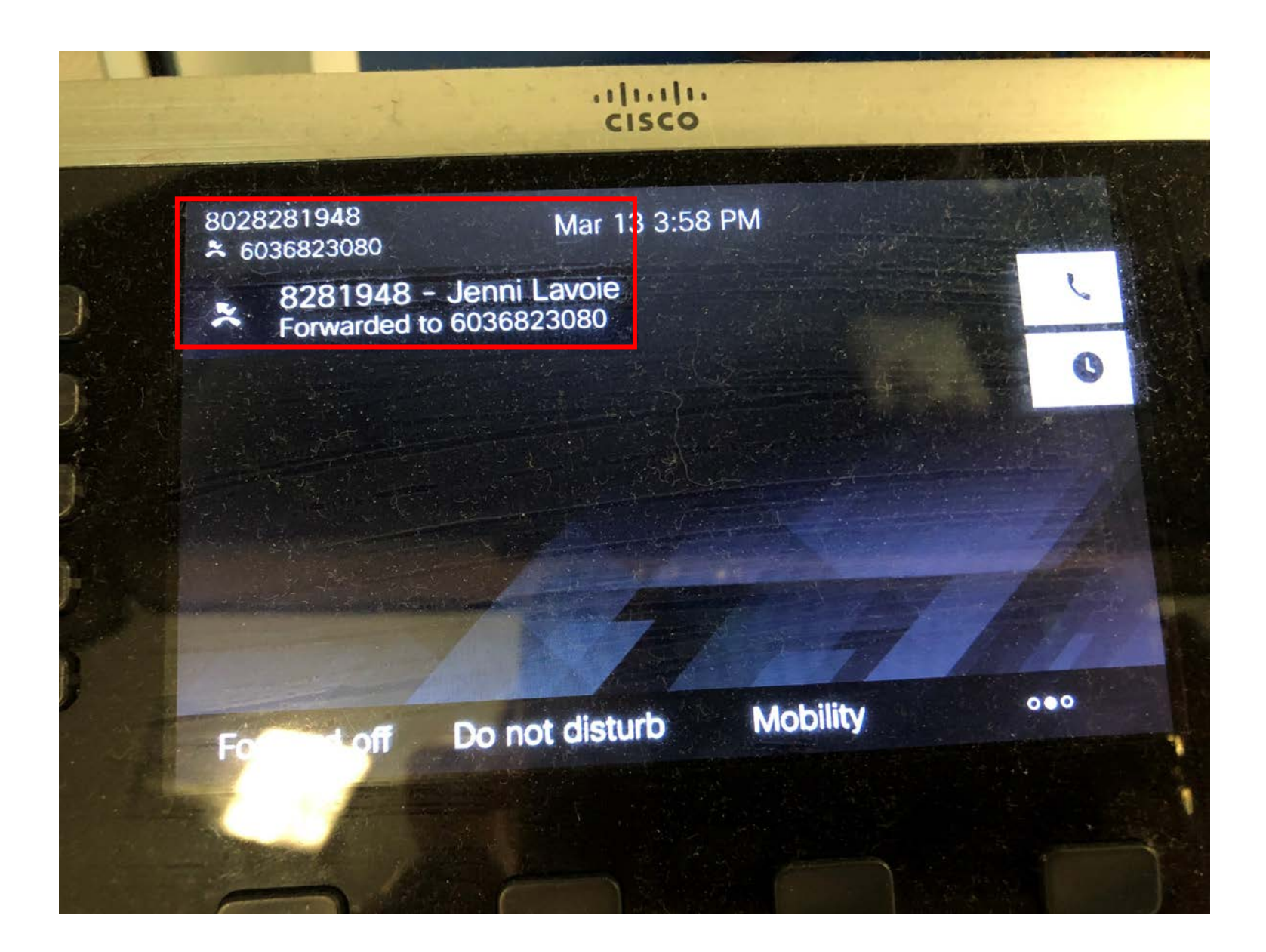

Your desk phone will automatically be updated to reflect the forwarding change.

#### To turn off forwarding: Select the reset button on the website, or

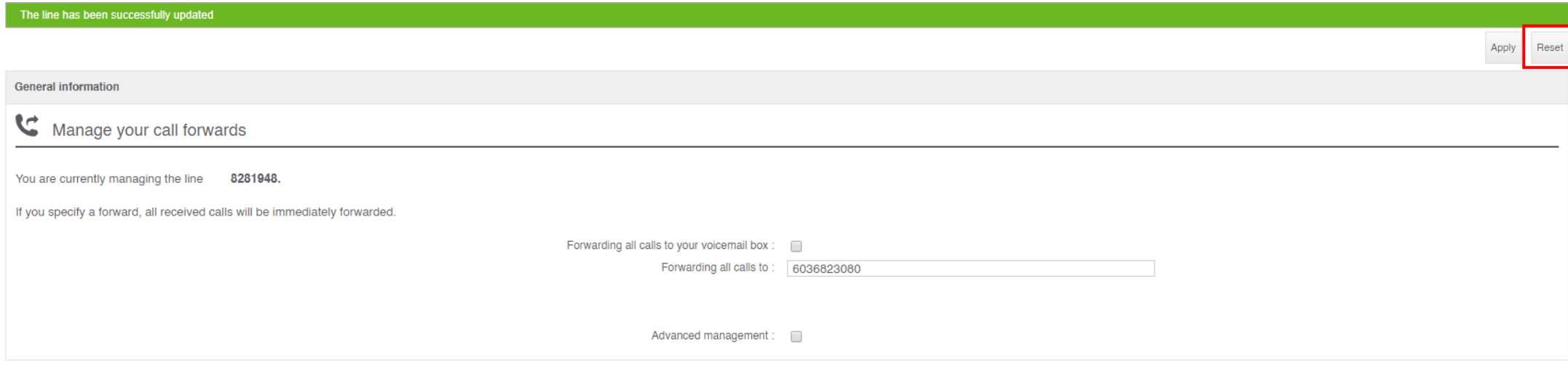

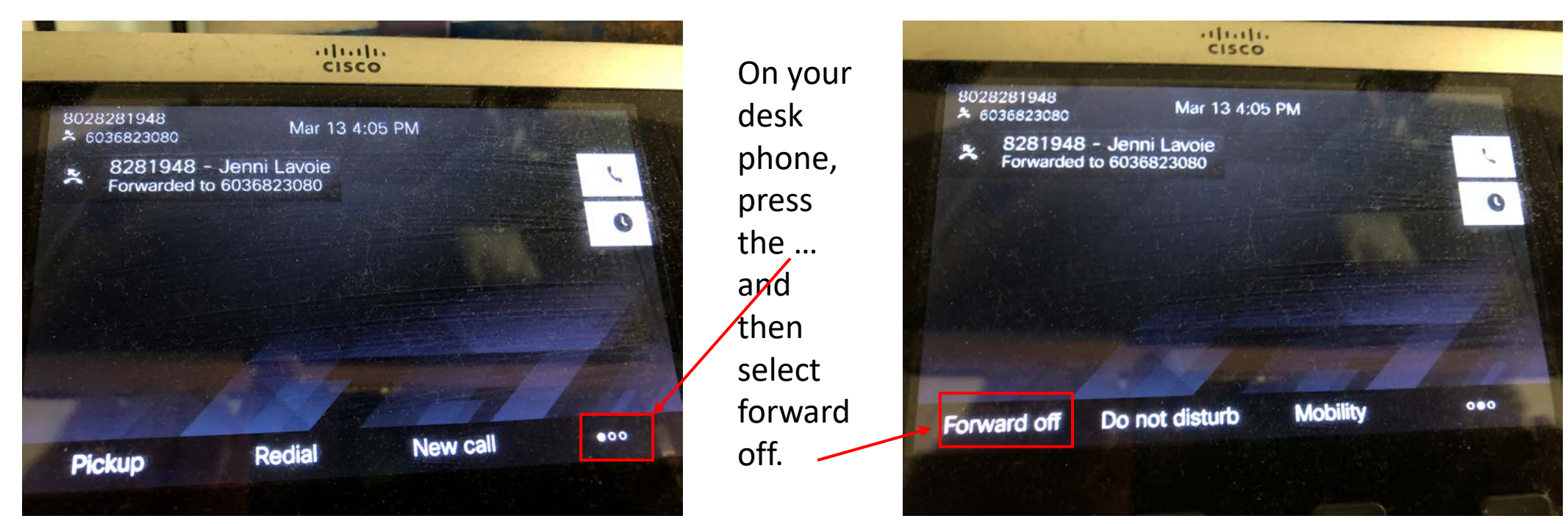